# MISCROSOFT WORD COURSE SCHEDULES

MICROSOFT WORD UNIT STANDARD 117924 -

## **INTRODUCTION COURSE SCHEDULE**

- Creating a document
- Saving and closing a document
- Entering Text
- Navigating and selecting in a document
- Deleting text
- Using undo and redo
- Adding Headers and Footers
- Working with margins and page breaks
- Working with multiple documents
- Working with views
- Formatting text with borders and shading
- Working with dates
- Inserting special characters and symbols
- Working with special effects
- Changing character spacing
- Formatting paragraphs
- Setting tabs
- Working with bullets and numbering
- Spacing a document
- Formatting pages
- Working with templates and styles
- Adding and removing sections
- Footnotes and endnotes
- Working with templates

### MICROSOFT WORD UNIT STANDARD 116942 & 119078-

## INTERMEDIATE COURSE SCHEDULE

- Creating tables
- Working with tables
- Formatting tables
- Creating formulas in tables
- Creating columns
- Working with columns
- Formatting columns
- Working with pictures in columns
- Automating your document style
- Document Styles
- Complete Picture understanding in documents
- Linking Text Boxes
- Understanding Mail Merge
- How to use Mail Merge
- Creating Mail Merge databases
- Creating fields of information
- Matching fields of information

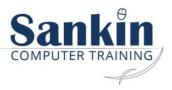

- Completing mail merge letters
- Completing mail merge emails
- Completing mail merge envelopes
- Completing mail merge labels
- Saving mail merges

#### MICROSOFT WORD -

## ADVANCED COURSE SCHEDULE

- DOCUMENT TEMPLATES
  - Working with Templates
  - What Is a Template?
  - Types of Templates
  - Built-in Templates
  - Custom Templates
  - Choosing a Word Template
  - Customizing an Existing Template
  - Modifying the Original Template File
  - Creating a New Template File Based on an Existing Template
  - Creating a Template
  - Sharing a Template
  - Template Locations
  - o Defining a User Templates Location
  - o Defining a Workgroup Templates Location
- MANAGING DOCUMENT REVISIONS
  - Working with the Track Changes Feature
  - o The Review Tab Commands
  - o Viewing Options
  - o Protecting a Document
  - o Protecting for Tracked Changes and Comments
  - o Protecting with a Password
  - Unprotecting a Document
  - o Combining Word Files
  - Inserting Comments
  - Editing and Deleting Comments
  - o Editing Comments
  - o Deleting Comments
- WORKING WITH FORMS & FIELDS
  - Word Forms: An Overview
  - o Creating Forms
  - o Working With Form Fields
  - o Quick Parts
  - Signature Lines
- WORKING WITH LARGE DOCUMENTS
  - Master Documents
  - Footnotes And Endnotes
  - o Indexes
  - Bookmarks And Cross-References
  - Table Of Contents
- CREATING MACROS
  - Recording And Running Macros
  - Working With Macros
  - CUSTOMIZING MENUS AND TOOLBARS
  - CUSTOMISING THE QUICK ACCESS TOOLBAR
- NEWER FEATURES (2021)

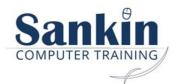

- o Read Aloud
- o Editor
- Co-authoring
- Auto Saving
- o Dark Mode
- o More content in stock images and icons
- o Draw Tab

#### MICROSOFT WORD UNIT STANDARD 110023-

## MICROSOFT WORD REPORTING COURSE SCHEDULE

- Understanding different types of reports
- Understanding the importance and purpose of reports
- Choosing formats for your reports
- Choosing a structure and sequence of various reports
- Editing and Formatting your report
- Compiling reports
- Using templates for reports
- Ensuring your reports are correct
- Dealing with amendments
- Collecting information / research
- Managing reports
- Distribution of reports
- Time issues
- Effective writing habits

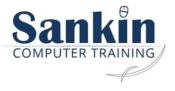